## <span id="page-0-0"></span>Computational Aircraft Prototype Syntheses

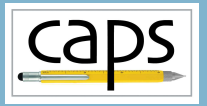

# Training Session 6 Meshing for CFD I: AFLR ESP v1.18

# Marshall Galbraith Bob Haimes<br>
Following albramc@mit.edu haimes@mit.edu

galbramc@mit.edu haimes@mit.edu

Massachusetts Institute of Technology

#### John F. Dannenhoffer, III

jfdannen@syr.edu Syracuse University

Galbraith [CAPS Training - Session 6](#page-19-0) September 2020 1/20

<span id="page-1-0"></span>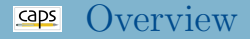

### [AFLR4 surface mesh generation](#page-1-0)

- [Mesh length scaling \(](#page-1-0)capsMeshLength)
- [Edge spacing controls](#page-1-0)
- [Proximity Detection](#page-1-0)
- [AFLR3 volume mesh generation](#page-13-0)
	- [Inviscid mesh generation \(Parent/Child\)](#page-13-0)
	- [Viscous boundary layer mesh generation](#page-13-0)
- [Suggested Exercises](#page-18-0)

### Advancing-Front/Local-Reconnection Grid Generator

- AFLR mesh generator suite by Prof. David Marcum at Mississippi State
	- AFLR2 2D unstructured meshes
	- AFLR3 3D unstructured meshes with boundary layers
	- AFLR4 CAD surface meshes
- AFLR2/AFLR3 developed over past decades
- AFLR4 extensive development as part of CAPS project
	- Actively under development

### Transport Geometry EGADS Files

- Use pyCAPS to export geometry to EGADS files
- Explore meshing parameters without rebuilding geometry
- DANGER: Decouples geometric and analysis parameters
	- getGeometryVal and getGeometryOutVal are read only

### Execute: EGADS/egadsCFD.py

```
# Change to Inviscid CFD view
transport.setGeometryVal("VIEW:Concept" , 0)
transport.setGeometryVal("VIEW:CFDInviscid", 1)
transport.setGeometryVal("VIEW:CFDViscous" , 0)
# Enable just wing
transport.setGeometryVal("COMP:Wing", 1)<br>transport.setGeometryVal("COMP:Fuse" 0)
transport.setGeometryVal("COMP:Fuse", 0)<br>transport.setGeometryVal("COMP:Htail", 0)
transport.setGeometryVal("COMP:Htail"
transport.setGeometryVal("COMP:Vtail" , 0)
transport.setGeometryVal("COMP:Pod" , 0)
transport.setGeometryVal("COMP:Control", 0)
```
# Save egads file of the geometry print("==> Generating CFDInviscid\_Wing") transport.saveGeometry("CFDInviscid\_Wing.egads") CFDInviscid Wing.egads CFDInviscid WingPod.egads CFDInviscid Transport.egads CFDViscous Wing.egads CFDViscous WingPod.egads CFDViscous Transport.egads

AFLR4/AFLR3 AIM Inputs and Outputs

### AFLR4/AFLR3 AIM Documentation

### AFLR Execution and Surface Tessellations

- AFLR generates meshes in memory
- viewGeometry shows surface tessellation after postAnalysis

session06/aflr4\_01\_InviscidWing.py

```
# Load aflr4 aim
aflr4 = myProblem.loadAIM(aim = "aflr4AIM",
                          analysisDir = "workDir_AFLR4")
# View the bodies
aflr4.viewGeometry()
# Mark capsGroup="Farfield" with a Farfield bcType
aflr4.setAnalysisVal("Mesh_Sizing",
                     ("Farfield", {"bcType":"Farfield"}))
# Run AIM pre-analysis
aflr4.preAnalysis()
# AFLR4 executes in memory with preAnalysis
# Run AIM post-analysis
aflr4.postAnalysis()
# View the surface tessellation
aflr4.viewGeometry()
```
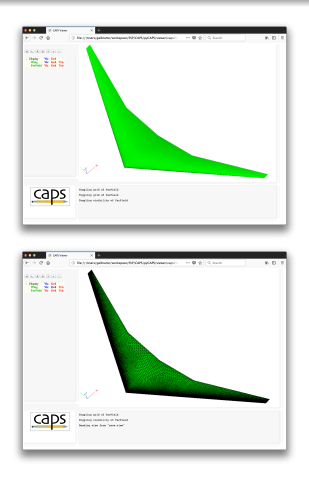

### AFLR Farfield Growth Factor

Farfield boundary set via "Mesh Sizing", or tagged with

ATTRIBUTE AFLR GBC \$FARFIELD UG3 GBC

session06/aflr4 02 Farfield.py

```
# Mark capsGroup="Farfield" with a Farfield bcType
aflr4.setAnalysisVal("Mesh_Sizing", ("Farfield", {"bcType":"Farfield"}))
```
# Farfield growth factor aflr4.setAnalysisVal("ff\_cdfr", 1.4)

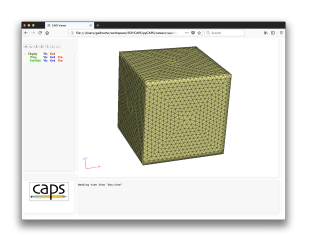

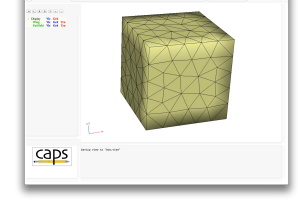

Without tagging farfield FACEs Farfield with growth factor

### Mesh Length Scaling

- AFLR4 reference length (ref.len) bounds element sizes
- Rule of thumb: characteristic length of geometry
	- Mean Aerodynamic Chord, diameter of fuselage, etc.
- CAPS: reference length computed from capsMeshLength

ATTRIBUTE capsMeshLength wing:mac

#### session06/aftr4\_03\_MeshLength.py

```
# Scaling factor to compute AFLR4 'ref len' parameter via
# ref_len = capsMeshLength * Mesh_Length_Factor
aflr4.setAnalysisVal("Mesh_Length_Factor", 5)
# Relative scale of maximum spacing bound relative to ref_len
# max_spacing = max_scale * ref_len
aflr4.setAnalysisVal("max_scale", 0.1)
# Relative scale of minimum spacing bound relative to ref_len
# min_spacing = min_scale * ref_len
aflr4.setAnalysisVal("min_scale", 0.01)
# Absolute scale of minimum spacing bound for proximity
# abs_min_spacing = abs_min_scale * ref_len
aflr4.setAnalysisVal("abs_min_scale", 0.01)
```
### Mesh Length Scaling

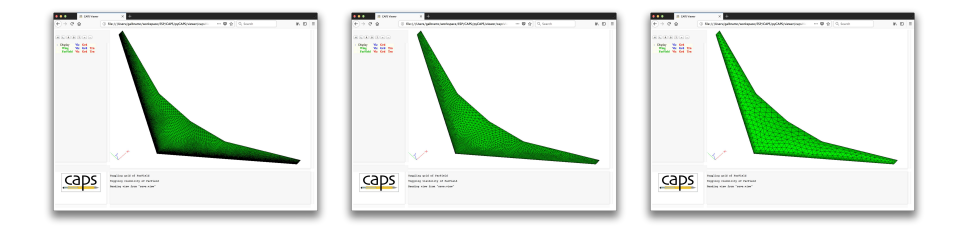

#### session06/aflr4\_03\_MeshLength.py

```
# Use mesh length factor to make a series of meshes (not a family)
for Mesh_Length_Factor in [1, 3, 9]:
    aflr4.setAnalysisVal("Mesh_Length_Factor", Mesh_Length_Factor)
    # Run AIM pre-/post-analysis
    aflr4.preAnalysis()
    aflr4.postAnalysis()
    # View the surface tessellation
    aflr4.viewGeometry()
```
### Edge Weight for Large Face-to-Face Angles

- Increase resolution of "sharp" edges (e.g. trailing edges)
- Set via "Mesh\_Sizing", or attribute applied to FACEs

ATTRIBUTE AFLR4 Edge Scale Factor Weight 1

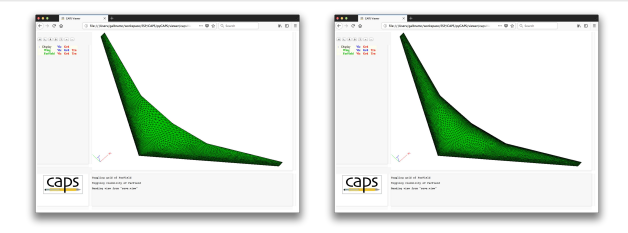

#### session06/aflr4 04 EdgeWeight.py

- # Edge mesh spacing can be scaled on surfaces based on
- # discontinuity level between adjacent surfaces on both sides of the edge.
- # The level of discontinuity potentially reducing the edge spacing.
- # The edgeWeight scale factor weight is used as an interpolation weight
- # between the unmodified spacing and the modified spacing.

```
aflr4.setAnalysisVal("Mesh_Sizing", [("Wing" , {"edgeWeight":1.0}),
                                    ("Farfield", {"bcType":"Farfield"})])
```
### Proximity Detection

- Proximity detection imprints meshes from close bodies on each other
- Wing coarsened to illustrate imprinting
- Individual bodies treated as separate components

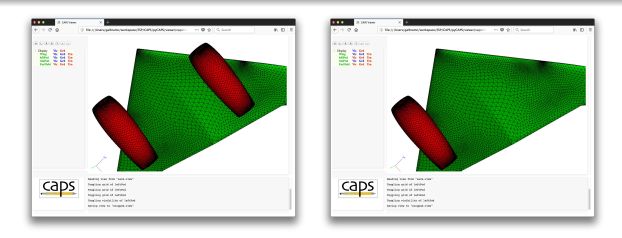

#### session06/aflr4\_05\_Proximity.py

```
# Set mesh sizing parmeters
aflr4.setAnalysisVal("Mesh_Sizing", [("Farfield", {"bcType":"Farfield"}),
                                     ("Wing", {"scaleFactor":50}),
                                     ("Pod", {"scaleFactor":2})])
```
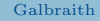

### Proximity Sensing Single Body Components

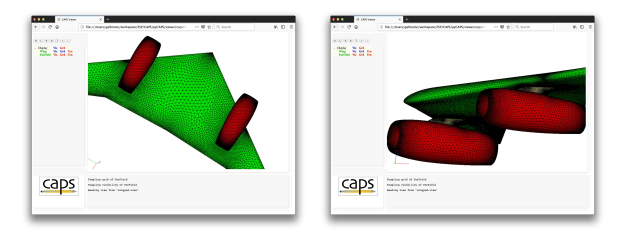

• AFLR4 Cmp ID FACE attribute distinguishes components

#### ESP/viewCFDViscous.udc

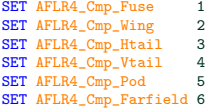

# put capsGroup and AFR4\_Cmp\_ID on the faces SELECT face ATTRIBUTE capsGroup \$Wing ATTRIBUTE AFLR4\_Cmp\_ID AFLR4\_Cmp\_Wing

RESTORE PylonLeftOml ATTRIBUTE capsGroup \$Pylon ATTRIBUTE AFLR4\_Cmp\_ID AFLR4\_Cmp\_Pod

#### Execute: session06/aflr4\_06\_ProximityComponents.py

Galbraith [CAPS Training - Session 6](#page-0-0) September 2020 12/20

### Full Inviscid Transport

• Inviscid surface mesh for the full transport configuration

- $\bullet \sim 10 \text{ s}$
- 95k Nodes
- 190k Triangles

Execute: session06/aflr4\_07\_InviscidTransport.py

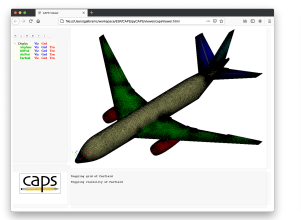

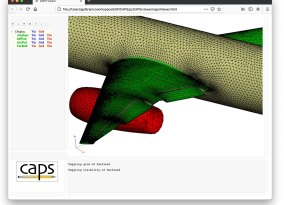

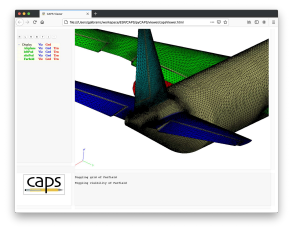

<span id="page-13-0"></span>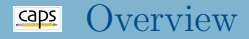

#### [AFLR4 surface mesh generation](#page-1-0)

- [Mesh length scaling \(](#page-1-0)capsMeshLength)
- [Edge spacing controls](#page-1-0)
- **[Proximity Detection](#page-1-0)**

#### • [AFLR3 volume mesh generation](#page-13-0)

- [Inviscid mesh generation \(Parent/Child\)](#page-13-0)
- [Viscous boundary layer mesh generation](#page-13-0)

### • [Suggested Exercises](#page-18-0)

### AFLR3 Volume Mesh and Parent/Child

#### Surface Mesh Transfer

- AFLR4 AIM is parent to AFLR3 AIM
- Transfers surface mesh from AFLR4 to AFLR3

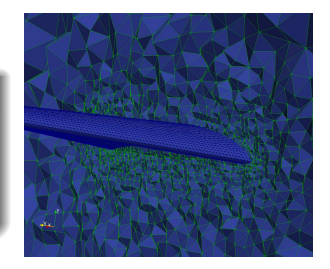

session06/aflr4\_aflr3\_08\_InviscidWing.py

```
# Load AFLR3 AIM to generate the volume mesh<br>aflr3 = mvProblem.loadAIM(aim = "aflr3AIM",
aff1r3 = mvProblem.loadAIM(aimanalysisDir = "workDir_AFLRA_AFLR3_8_InviscidWing",<br>
parents = aflr4.aimName)= aflr4.aimName)
# Dump VTK files for visualization
aflr3.setAnalysisVal("Proj_Name", "TransportWing")
aflr3.setAnalysisVal("Mesh_Format", "VTK")
# Run AIM pre-/post-analysis
aflr3.preAnalysis()
aflr3.postAnalysis()
```
### AFLR3 Boundary Layer Volume Mesh generation

- Boundary layer meshes are required for viscous CFD
- AFLR3 "grows" boundary layer meshes from viscous surfaces

• Global boundary layer parameter<sup>1</sup> (automatically ignores Farfield)

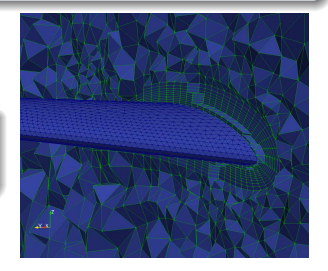

### session06/aflr4\_aflr3\_09\_ViscousWing.py

# Specify boundary layer maximum layers. # Initial spacing and minimum thickness are scaled by capsMeshLength aflr3.setAnalysisVal("BL\_Max\_Layers", 10) aflr3.setAnalysisVal("BL\_Initial\_Spacing", 0.01) aflr3.setAnalysisVal("BL\_Thickness", 0.1)

<sup>1</sup>NOTE: Unreasonably coarse boundary layers in examples

### AFLR3 Boundary Layer Volume Mesh generation

- Boundary layer meshes are required for viscous CFD
- AFLR3 "grows" boundary layer meshes from viscous surfaces

- capsGroup wise boundary layers parameters<sup>1</sup>
- Properly treats colliding layers

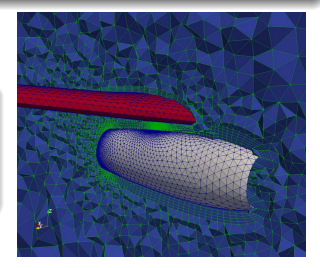

#### session06/aflr4 aflr3 10 ViscousWingPod.py

```
# Set mesh sizing parmeters
aflr3.setAnalysisVal("Mesh_Sizing",[("Wing" , {"boundaryLayerSpacing":0.01, "boundaryLayerThickness":0.1}),
                                    ("Pylon", {"boundaryLayerSpacing":0.03, "boundaryLayerThickness":0.1}),
                                    ("Pod" , {"boundaryLayerSpacing":0.02, "boundaryLayerThickness":0.1})])
```
# Specify boundary layer maximum layers. aflr3.setAnalysisVal("BL\_Max\_Layers", 5)

<sup>1</sup>NOTE: Unreasonably coarse boundary layers in examples

### Full Viscous Transport

- Viscous mesh for full transport configuration<sup>1</sup>
	- $\bullet \sim 2.5$  min
	- 1M Nodes
	- 4.4M Elements

#### Execute: session06/aflr4\_aflr3\_11\_ViscousTransport.py

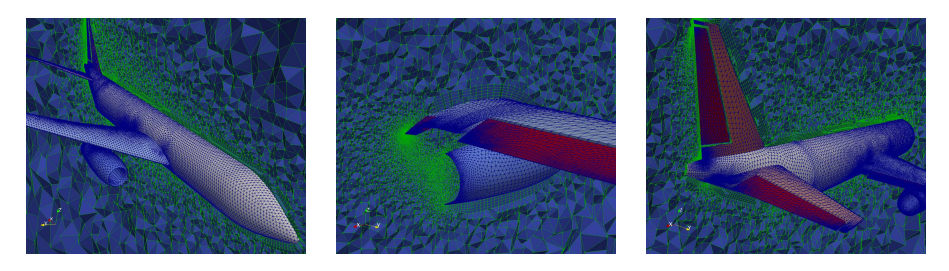

#### <sup>1</sup>NOTE: Unreasonably coarse boundary layers in examples

### <span id="page-18-0"></span>curv factor

• Explore the impact of AFLR4 "curv\_factor"

### Inviscid Transport

- Make the surface mesh finer for the engine pods of the InviscidTransport
- Coarsen the fuselage surface mesh for the InviscidTransport without coarsening the wing/tail surfaces

### <span id="page-19-0"></span>Inviscid Mesh Sequence

- For the InviscidTransport, generate surface meshes with approximate element counts of:
	- 150,000
	- $\bullet$  250,000
	- 300,000

Create your own (optionally share it [galbramc@mit.edu](mailto:galbramc@mit.edu))